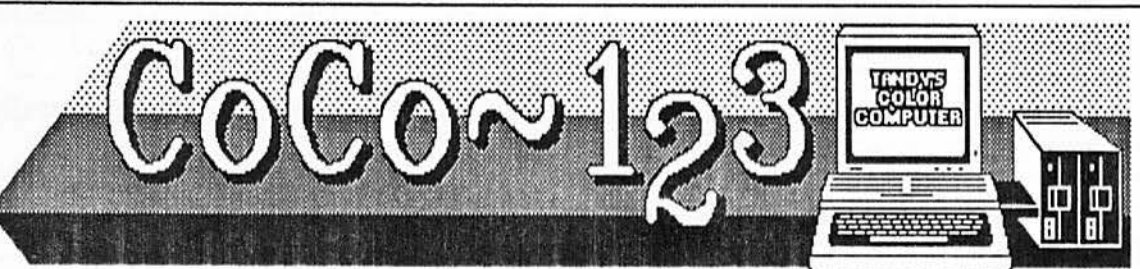

# **GLENSIDE, YOUR OFFICIAL RAINBOWFEST HOST CLUB**

CoCo-1<sub>2</sub>3 Press Association

,

ि<u>ल</u>

~-~-

**~I** 

### RAINBOW fest WELCOME

On behalf of the entire membership of the Glenside Color Computer Club of Illinols and the Illinois Color Computer Association, WEL-COMETO THE 1989 CHICAGO RAINBOW fest.

where the Street<br>Read need need plex." It is our hope to help make your RAINBOWfest one to remember. If there Is anything we can help you with or assist in ant way, please call upon us. Most of our members live In-around the Schaumburg area and would be more then happy to assist you in locating what ever you need to find outside the RAINBOWfest complex. We also have a good number of members

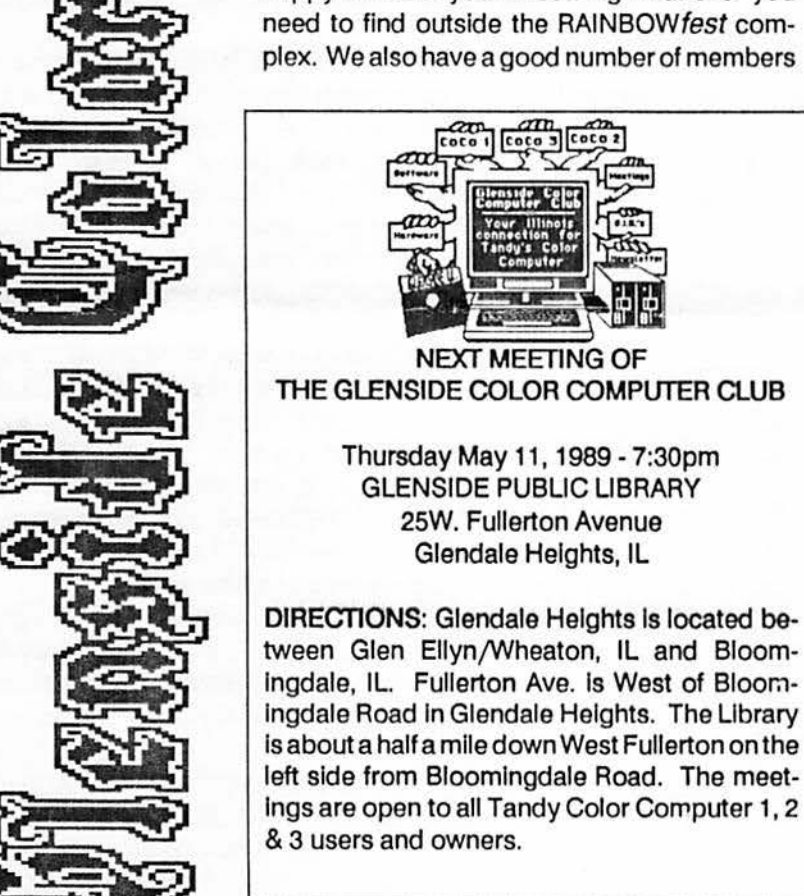

that live In Chicago and they too could help 'point' you In the right direction If you are planning a trip downtown. Please consider the Glenside Booth as your 'RAINBOWfestChamber of Commerce'.

If you live In the greater Chicago metro area and are not currently a member of Glenside or the Illinois Color Computer Association, WE. NEED **TO TALKI** Glenside along with the Cook County Color Computer Club and the Illinois Color Computer Club of Elgin serve the entire northeast region of Illinois. Each club is separate from one another, however, we formed the Illinois Color Computer Association to provide a standard of quality unmatched by any other 'non-CoCo' group or club. To join any one of the three groups, all you have to do is ASK! All we need to know Is where you live and your phone number. It really is that simple... Because each group is separate, the annual dues and Individual services that each club provides will differ from one another. But the same commitment to the Color Computer and it's members is the #1 priority.

Once again, WELCOME TO THE 1989 CHICAGO RAINBOWfest and please do not hesitate to call upon us for help or assistance.

> Ed Hathaway, President Glenslde Color Computer Club

## **GLENSIDE NEW MEMBER INFORMATION**

If you wish to join the growing Glenside family this RAINBOWfest weekend, all you need to do is ask any one of the club members at our booth for full details.

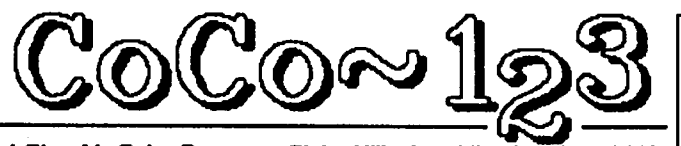

**A Ulenalde Color Computer Club of IWnols publoadon slnoe 1881** 

### **THE O-S-9er**

This month I'm going to take a step backwards and answer some of the questions that I have been getting at the meetings and on my 11st. This wlll be old stuff for most of the OS9 types around the club but good for the new comers and that's what we're here for.

First off I'm not going to explain how to use the OS9 Operating System, that's better left to a class. I will showyou how to use Basic09 in your CMDS directory. Then to access it you just type: Basic09. This will give you 6911 bytes of memory space to use. If you need more there are two ways of getting more space. First, before you enter Baslc09 you can use the OS9 memory modifier  $( #)$ . For example you can type: Basic09 #24k.. This will give you 23295 bytes of memory to use. Second, once you are in the Basic09 compiler, you can type: mem 24000. This wlll give you 24063 bytes of memory to use. You might want to ask at this point, why the different amounts of memory free when you askfor24k each time? Well remember when you first entered Baslc09 you had 6911 bytes of free memory, now you have **asked** OS9 to add 24000 bytes to that from within the compiler by using the MEM command. Why Is comes up with only 24063 bytes, I'm not sure. Also when you are in the compiler, you must ask for more memory in decimal amounts. One more thing on free memory, In Level I, you can only ask for 16k of memory, but in Level II you can go as high as 32k (with other windows running shells like I do). But don't let that disturb you. Baslc09 will let you break your procedure up into modulars and call them from disk. For example the club database system Is one procedure or program, but, it has at least 14 modulersand takes up 569 sectors out of 630. Now some of that Is the OS9 Operating System and the manual text file but you get the idea.

Now you are In the Baslc09 complier looklng at the 'B:' prompt. This is the command mode prompt where you can

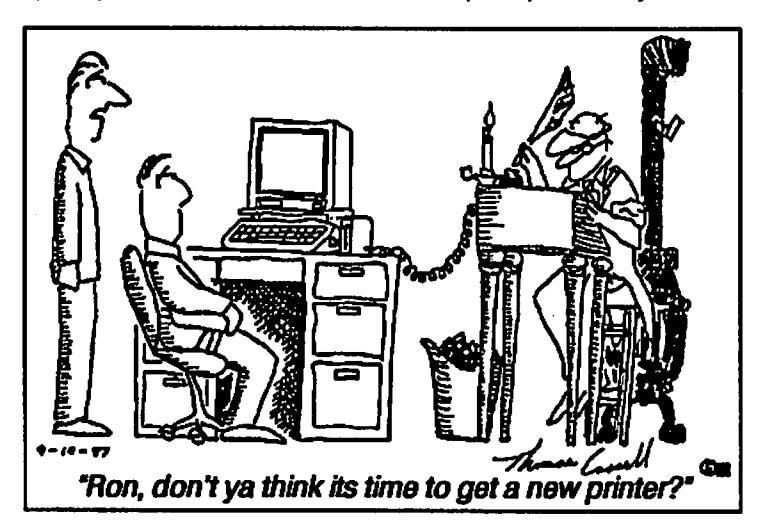

\*NOTICE: Materials contained herein my be reproduced In whole or In part unless otherwise Indicated. Please quote source as, GLENSIDE COLOR COMPUTER CLUB of **IWNOIS**  DDDDDDDODODODD DDDDDDODDDDDDDUODOD Editor: Ed Hathaway Contributing Writers **Floyd** Greg Plrtucha Ed Stevens Graphics & Design SCSpublishing Staff Artist Tom Cassell (c) DD ODDDDDDDDDDDDDDDDDDDDDDDDDDD ODDD Glenalde Color Computer Club's CoCo-1~ la published monthly. Subscriptions to non-members are avallable for an annual fee of \$12. Make checks or money ordera payable to GLENSIDE COLOR COMPUTER CLUB, and mail to 8W. Stevenson Dr. Glendale Hts., IL 60139. All subscriptions wlll begin with the next avallable Issue.

type DIR, RUN, LIST, LOAD, KILL, EDIT, etc. If you type EDIT or E for short you wlll see the words 'PROCEDURE program' **appear** on the screen with an 'E:' prompt, this Is the edit mode. You could have typed 'E filename', and the compiler would have used that name Instead of 'program'. When In this mode you may now enter lines of code. I don't use this editor, I use 'TSEDIT' because of the **ease** of the full screen editing. I do how ever use the single line editor when correcting one of two/ lines. You do have to be careful when using another editor In that you must have a 'PROCEDURE filename' at the start of the program.

Now to a question, "How do you get away without number-Ing lines?" You must remember in this basic you are in a compiler not an Interpreter. The computer keeps the code in memory sequential order and In that way It runs the program. If you use a GOSUB or GOTO, or other related commands that use line calls, then you must use a line number. Also the program is compiled into machine code all at once, not line by line, as In an Interpreted version like RS Basic. It Is because of this and the fact that OS9 runs at 2mhz, Basic09 programs run faster than RS Basic. I would strongly recommend, if you are Interested In programming, getting the OS9/Baslc09 package. Even through Microsoft Basic (AS Basic) Is a good version of basic to learn, and very close to IBM PC's GWBasic, the OS9/Basic09 package is not only a very good Basic (almost exactly like the VAX Basic used on the mainframe at Kent State) but the 089 Operating System Is an UNIX based operating system used on mainframes as well.

Well I think that's about it for this month. I'll leave you with some edit mode commands to play with. This Is if you want to do some programming. Feel free to ask me any questions you have at the next meeting or show me a few programs you<br>wrote.<br>*in measure first article of the contract in the same in the same in the same in the same in the same* **in the same** 

When you first enter Basic09 you are in the system mode Indicated by 'B:' prompt from this If you type an 'E' or 'EDIT' you will enter the Baslc09 editor mode Indicated by the 'E:' Continued on Page 4

### **THE PERMANENTLY SORTED DIRECTORY**

#### **By.Ed Stevena**

 $\bigcup$ 

u

u

There are many programs In circulation today which wlll,when run,dlsplay a sorted directory and with some, allow the user to run or list a particular file with one or two keypresses.

I have found occatlonal use for such programs(! stress OCCATIONAL!!!). In general, it is far too much efforttoruntheprogramand,unlessyouhaveltonall your disks.to change disks simply to **see a** neat directory.Even If It Is resident In memory.you still have to load it initially.

To some.a sorted directory may not be Important.but when your disk collection starts numbering into the 100s it's nice to be able to tell at a glance weather or not a certain file Is on the disk without having to look at every name in the directory

It was for that reason that I wrote DIRSORT/ BAS.Dlrsort will sort your directory as do the others but the big difference here is that once the directory is sorted. it is also sorted on the disk itself making the sort permanent.Any files that are added to the disk later,however,wlll not be sorted and Dlrsort must be used again to place them In order.

There are three types of sorts available with Dlrsort.Optlon number one will sort all files alphabetically.Number two will first sort all files by the file extension and then sort each group alphabetically. The third option is the same as the first.except that the files are grouped by the file type rather than extension.

The program was written on a COCO 3 but will work on all models with extended basic by simply removing the Palette command in line 40.

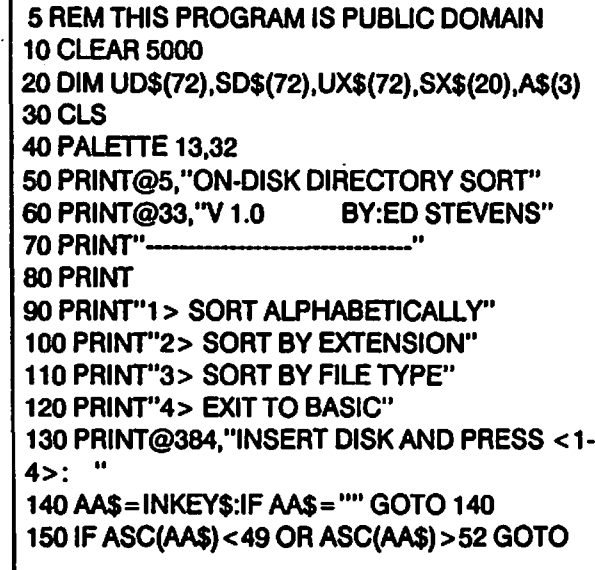

### 140

160 F=VAL(AA\$) 170 IF F=4 THEN CLS: END 180 PRINT@384,"READING DIRECTORY ... PLEASE WAIT" 190CT=0 200 FORS=3TO 11 210 DSKI\$0,17,S,A\$(1),A\$(2) 220FORQ=1 TO2 230 FOR ST= 1 TO 97 STEP 32  $240 \text{ CT} = \text{CT} + 1$ 250 T\$=MID\$(A\$(Q),ST,32) 260 IF LEFT\$(T\$, 1) = CHR\$(0) THEN CT= CT-1 :GOTO 290 270 IF LEFT\$(T\$, 1) = CHR\$(255) GOTO 320 280 UD\$(CT) = T\$ 290 NEXT ST 300NEXTQ 310 NEXT S 320CT=CT-1 330 IF F a2 GOTO 620 340 IF F =3 GOTO 640 350 PRINT@384,"SORTING"  $360 \text{ C}2 = 0: \text{C}3 = 1$ 370 FOR L1 =1 TO CT 380 IF UD\$(L1) = "" GOTO 420 390 IF F=1 THENT1\$=UD\$(L1):T4=L1:GOTO450 400 IF MID\$(UD\$(L1),SP,SL) < >SX\$(C3) GOTO 420 410 IF MID\$(UD\$(L1),SP,SL)=SX\$(C3) THEN T1\$=UD\$(L1):T4=L1:GOTO 420 NEXT L1  $430C3 = C3 + 1$ 440GOTO370 450 FOR L2= 1 TO CT 460 IF UD\$(L2) = T1\$ GOTO 560 470 IF UD\$(L2) = "" GOTO 560 480 IF F=1 GOTO 500 490 IF MID\$(UD\$(L2),SP,SL)< >SX\$(C3) GOTO 560 500 FOR L3 = 1 TO 11 51 0 T2 =ASC(MIO\$(UD\$(L2),L3, 1))  $520$  T3 = ASC(MID\$(T1\$,L3,1)) 530 IF T2> T3 GOTO 560 540 IFT2<T3 THEN T1\$=UD\$(L2):T4=L2:GOTO 560 550NEXTL3 **560 NEXT L2**  $570C2 = C2 + 1$  $580$  SD\$(C2) = T1\$  $590$  UD\$(T4) = "" 600 IF C2< CT GOTO 370 610GOTO950 620 SP=9:SL=3

### Sorted Directory... Continued

#### **By:Ed Stevena**

 $630$  GOTO 650 **COTO** 650 **CONTINUED CONTINUED CONTINUED 650 O-S-9er Continued from Page 2**  $640 \text{ SP} = 12: \text{SL} = 1$ <br>650 C1 = 1 prompt. If you just entered one of the above com-<br>650 C1 = 1 660 FOR L1 = 1 TO CT B:EDIT 670 T1\$=MID\$(UD\$(L1),SP,SL) PROCEDURE PROGRAM 680 FOR L2=1 TO C1-1 \* 690 IFT1\$=UX\$(L2) GOTO 730 E: 700NEXTL2 Baslc09 checks to see If you had typed a name for 710 UX\$(C1)=T1\$ you program or procedure and because you didn't ft 720 C1 =C1 +1 named your procedure for you with the name 'PRO-730 NEXT L1 GRAM'. To enter a name just type it after the 'E' or<br>740 C1 = C1-1 (FDIT' command like: 740 C1 =C1-1 'EDIT' command llke: 750 C2=0 B:EDIT FILLSCREEN 770 IF UX\$(L1) = "" GOTO 790<br>780 T1\$ = UX\$(L1):T4 = L1<br>PROCEDURE FILLSC 790 NEXT L1 800 FOR L3 = 1 TO C1 **E:**  810 IF UX\$(l.3) = '"' GOTO 880 The asterisk (\*) Is the edit pointer. It shows you 820 FOR L2=1 TO SL<br>830 T2=ASC(MID\$(T1\$,L2,1)) examples a series where you are in the file procedure you are working 830 T2 = ASC(MID\$(T1\$,L2,1)) on. When listing or working on part of a large proce-<br>840 T3 = ASC(MID\$(UX\$(L3),L2,1)) dure just remember that Basic09 Edit Pointer is 850 IF T2> T3 THEN T1\$ = UX\$(L3):T4 = L3:GOTO 880<br>860 IF T2<T3 GOTO 880 860 IF T2<T3 GOTO 880 asterisk. Note all editor commands must be entered<br>870 NEXT L2 870 NEXT L2 in the first space on the line, all other text or state-<br>880 NEXT L3 880 NEXT L3 ments must be entered with a space first.<br>890 C2=C2+1 **ments must be entered with a space first.** 890 C2=C2+1 **EDITOR COMMANDS**  900 SX\$(C2) = T1 \$ --COMMANDS---DISCRIPTION--- 920 IF C2 = C1 GOTO 940 **any Basic09 language.**<br>930 GOTO 760 **any Basic09** language. 930 GOTO 760 'Q' Quits the editor and places you in the system<br>940 GOTO 350 'Q' Quits the editor and places you in the system 940GOT0350 mode of Baslc09. 950 PRINT@384, ''WRITING" **'R Nt ,N2'** Renumbers a Baslc09 procedure that uses 960 00\$=STRING\$(32,255) line numbers. Starting at the edit pointer location It 970 FOR Q1 = CT+1 TO 72 starts renumbering the line with N1 numbers and<br>980 SD\$(Q1) = QQ\$ starts renumber all numbers and line after it with N2 - number staps 980 SD\$(Q1) = QQ\$  $\blacksquare$  Increases each line after it with N2 - number steps.<br>990 NEXT Q1 990 NEXT Q1<br>1000 FOR L1≔3 TO 11 FORD TO THE SAMPLE: R 1000,10 1000 FOR L1 =3T011 **'R\*N1,N2'** Same as the above renumbering com-1010 FOR L2 = 1 TO 2 mand but will renumber the whole procedure, no<br>1020 A\$(L2) = ""<br>matter where the edit pointer is. 1020 **A\$(L2)** = "" matter where the edit pointer Is. 1030 FOR L3 = 1 TO 4  $(1.3 \times 10^{18}) + (1.2 \times 1) \times 4) + 1.3$  'RorR\*' Same as the above two commands but uses the default values of N1 = 100 and N2 = 10.  $1040 \text{ T} = ((11-3)*8) + ((12-1)*4) + L3$  the default values of N1 = 100 and N2 = 10.<br>1050 A\$(L2) = A\$(L2) + SD\$(T)  $100 \text{ m}$  in the default values of the editor. It lists 1050 A\$(L2) = A\$(L2) + S0\$(1') 'L \*' Usts the contents of the editor. It lists In pretty **1060NEXTL.3** print fashion. 1070 NEXT L2<br>1080 DSKO\$ 0,17,L1,A\$(1),A\$(2)  $\qquad \qquad$  (or + command). 1090 NEXT L1<br>1100 CLEAR dure file. (Bottom)<br>1110 GOTO 30  $\cdot$  commanded the proce- dure file. (Bottom)

mands you will see:

This will produce the next lines on the screen: PROCEDURE FILLSCREEN

dure just remember that Basic09 Edit Pointer is<br>always located in front of the line printed behind the

<SPACE> You must enter a space before entering

*n* 

'-' moves the edit pointer back one line.

'-\*' moves the edit pointer to top.

Dennis Strock

**Color Computer Club- Canfield,** OH

## **ONE TANDY CENTER**

#### **By Ed Hathaway**

u

 $\bigcup$ 

u

#### ONE TANDY CENTER

The other day I received word of two new events coming from the land of Tandy. Both were good news and both were related to the Color Computer.

The first announcement is software related. In an Internal mailing made to all Radio Shack 'Y' stores (these are stores that do a large volume of business) were ad layouts from the software company, Sierra. Most If not all of these ad layouts were programs designed for Tandy's 1000 computer systems. However, there were two layouts for CoCo software. One was Kings Quest Ill (now avallable at your local Radio Shack store). and the other was an announcement for the popular adult adventure game, 'LEISURE SUIT LARRY'. Yes my fellow Disco fans, Larry Is soon to be available for us CoCo users. Currently the only way to order this gem of a software program Is through Special Order. It carries an '90' series catalog number meaning that it must be ordered by 'Express Order'. I have not attempted to place an order yet, but will soon...

The second announcement Is somewhat of a secret. Radio Shack stores that had an Inventory of the CoCo ll's, were asked to ship them out. I do not know what address they were sent to, however, l do know who was to receive them. For reasons unknown, the FEDERAL RESERVE BANK were to receive these Coco ll'sl

that Is right, the FEDERAL RESERVE **BANK Is**  receiving Coco ll's form all around the nation for reasons stlll un-clear to me. The question has to be, "What in the devil are they going to do with CoCo's when they have major main frame systems avallable to them. They **are a** federal agency and we do know that whatever federal wants, federal gets. So what are they going to do with a 64k Color Computer that Tandy markets as a GAME machine? Let me run a few examples by you, and you be the judge.

A) They might be using them just the way that Tandy markets it, to play games. These CoCo's could be placed In the employees lounge as a means to provide a relaxing change of pace

during breaks and lunch hour(s).

B) They might on the other hand be using them as a means to conduct typing lessons for new employees.

C) They could be using them as backup systems to there other out-dated computer systems.

D) They even might be considering a change over of all their desk top terminals to CoCo system. The cost to replace desk top terminals with CoCo's would save them a great deal of money.

E) They might even be considering using the CoCo's as a total computer system replacement... We ARE talking about a federal agencyl

What ever the reasons for the Federal Reserve Bank wanting CoCo il's is really not that important. What is Important Is that they selected the CoCo In the first place. When you think about it, it is quite the complement that the Coco was selected over all of the other systems they could have bought.

#### **la the CoCo a DEAD MACHINE? THINK AGAINI**

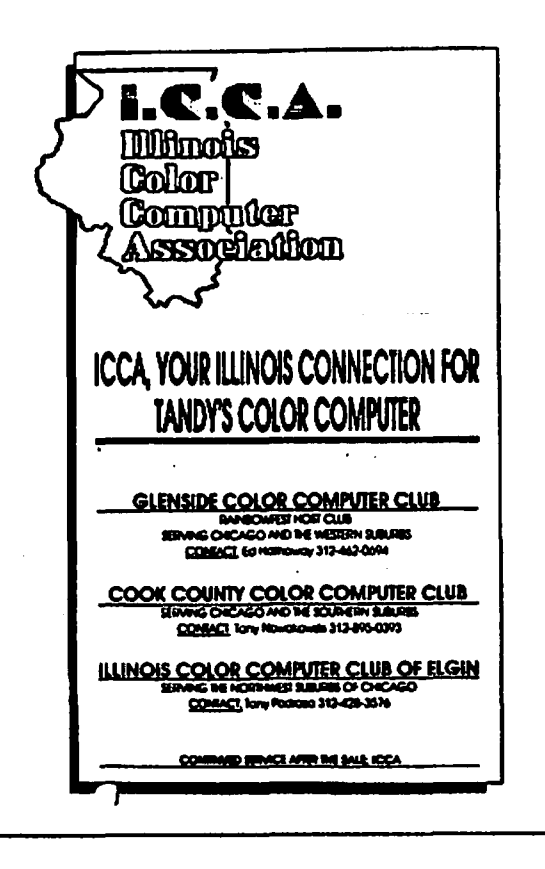

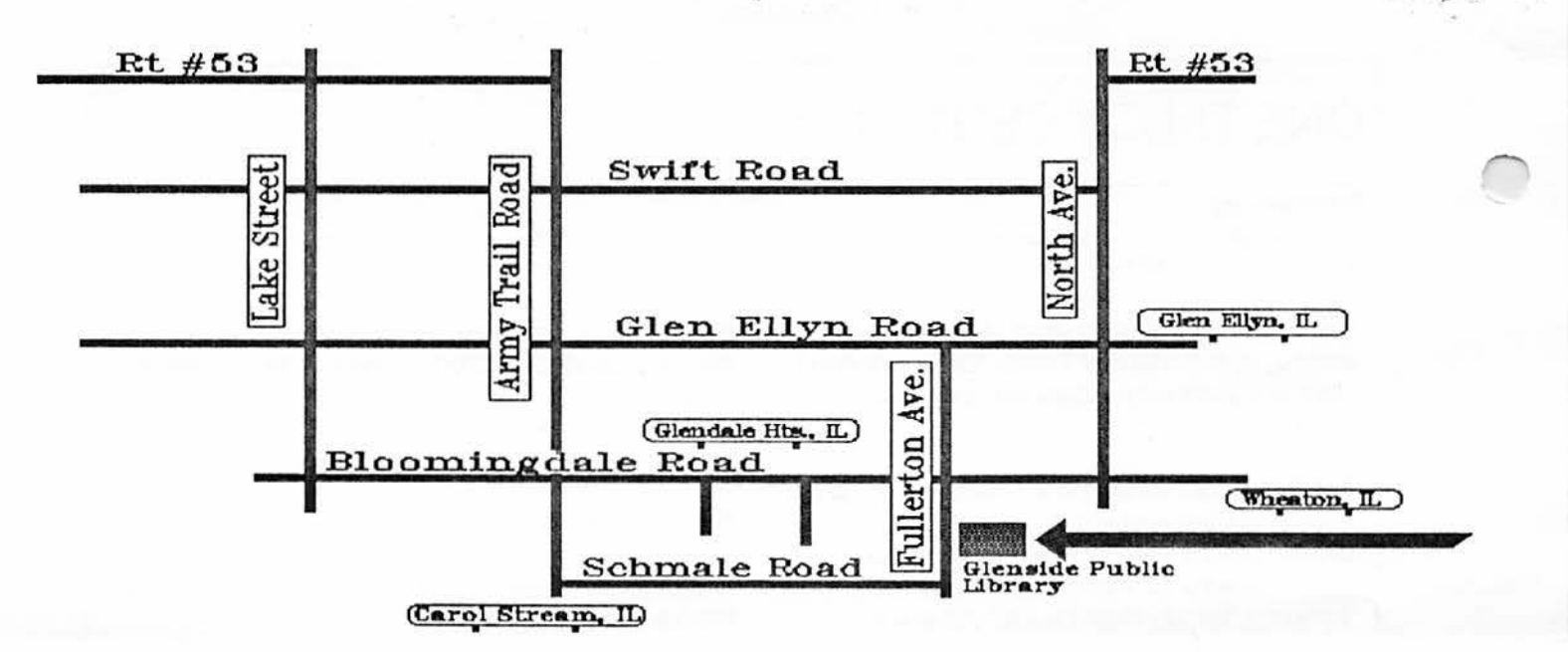

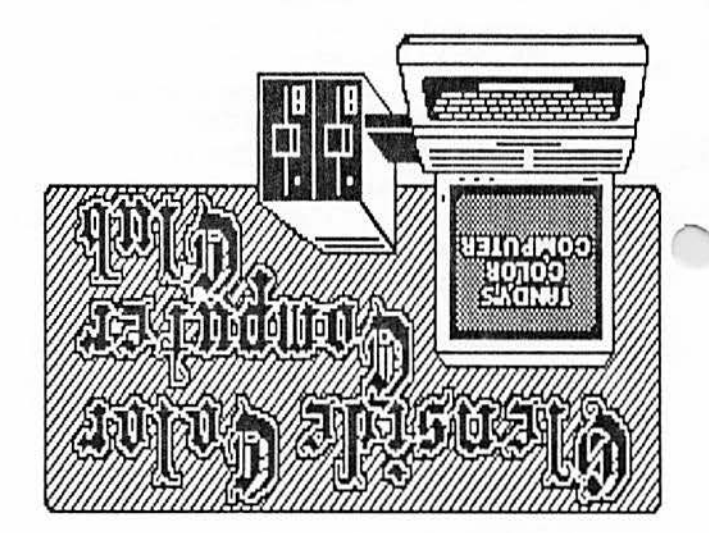

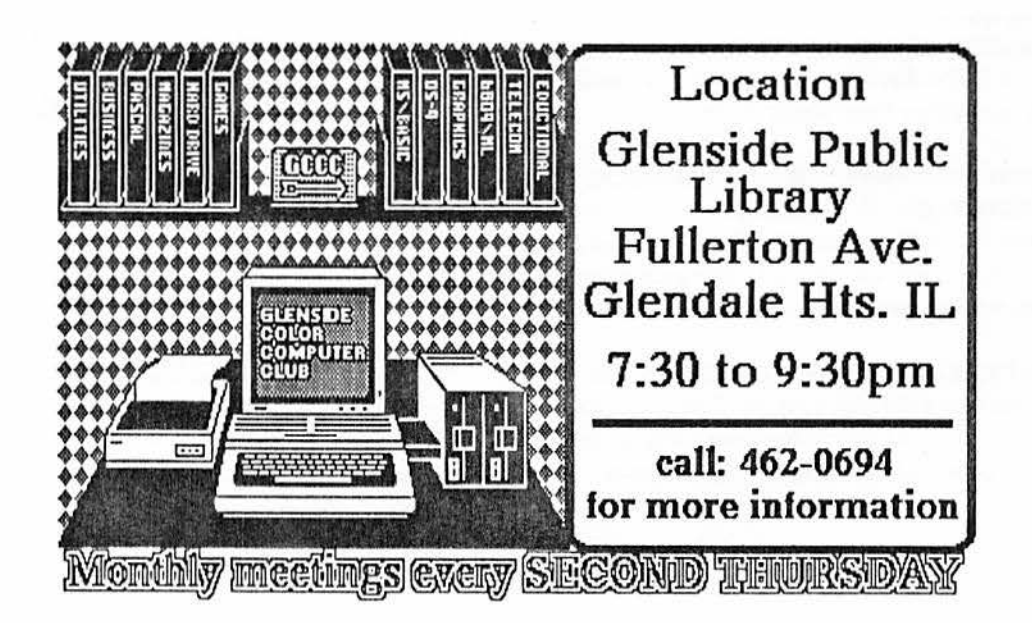